## **Некоторые источники информации для написания контрольной работы:**

**- Сайт Федеральной службы государственной статистики (Росстат) http://www.gks.ru/;**

**- Сайт Территориального органа Федеральной службы государственной статистики по Архангельской области (Архангельскстат) http://arhangelskstat.gks.ru/;**

**- Официальный сайт Правительства Архангельской области http://dvinaland.ru/**

**- Официальный сайт Администрации Ненецкого автономного округа http://adm-nao.ru/**

# **1 источник: Сайт Росстата**

#### • http://www.gks.ru/

#### **• Раздел: «Официальная статистика»**

 **«Базы данных»** 

#### **«Показатели муниципальных образований»**

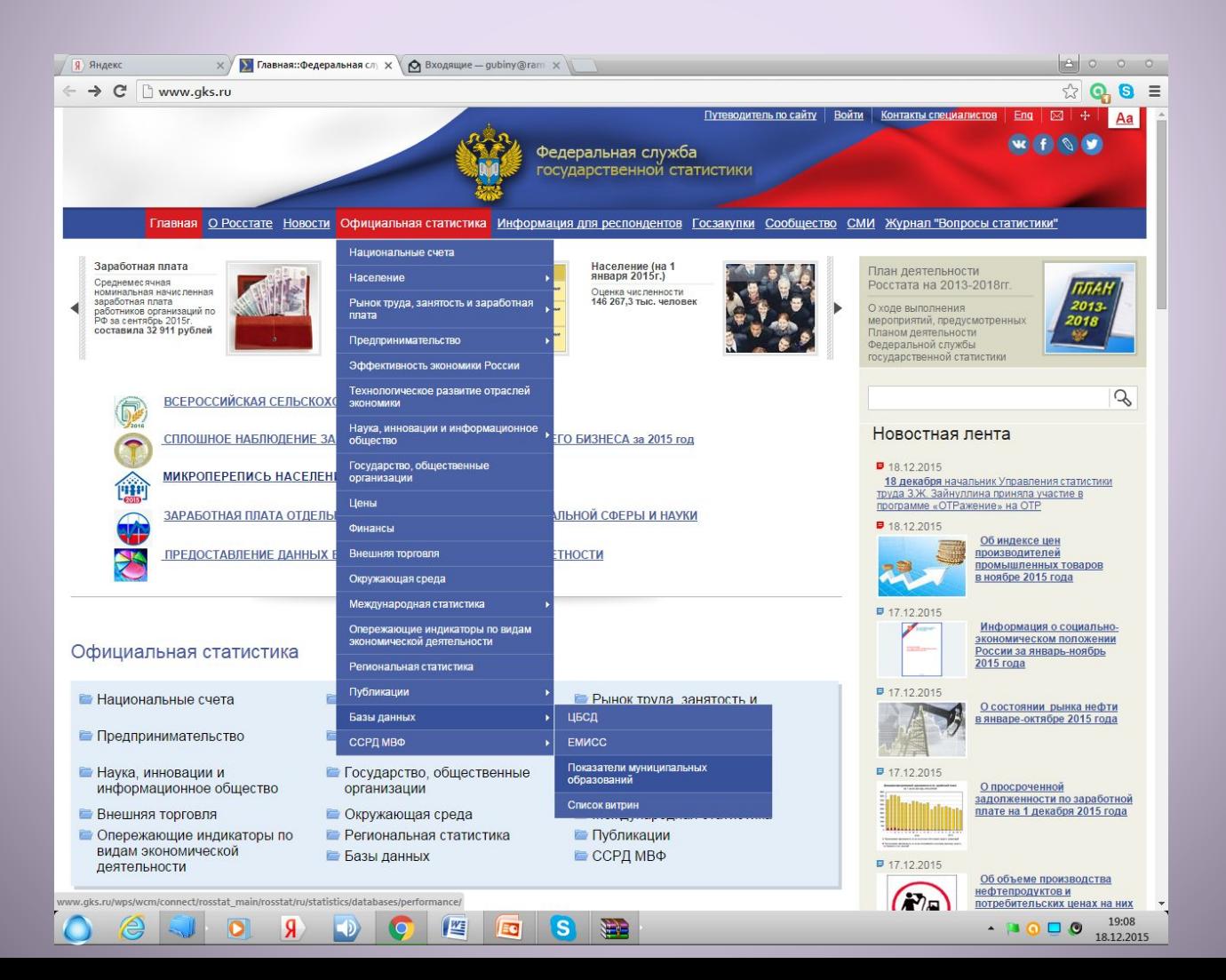

## **Выбираете регион, в котором находится исследуемое вами муниципальное образование (например, Архангельская область)**

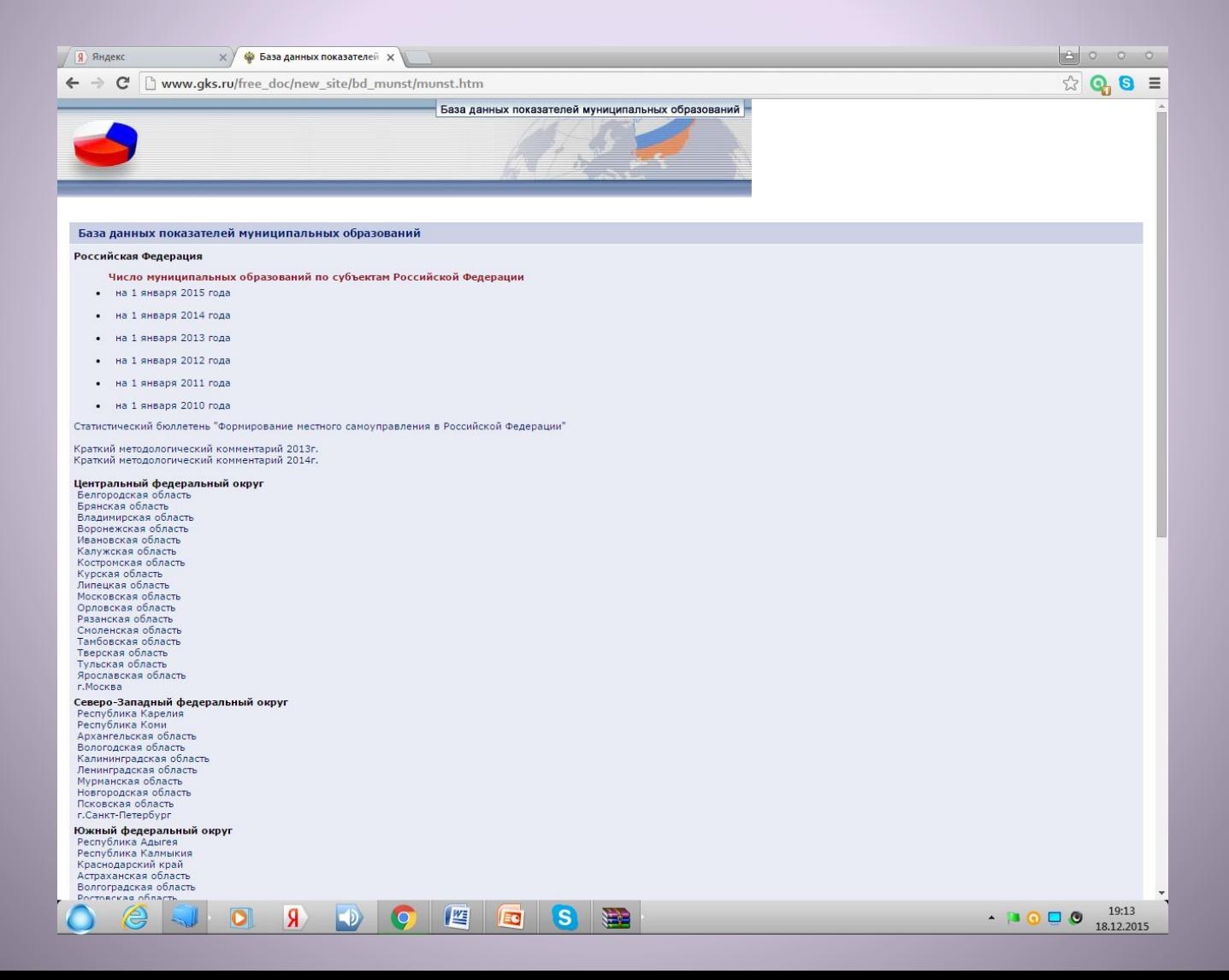

#### **Выбираете меню «Формирование паспорта»**

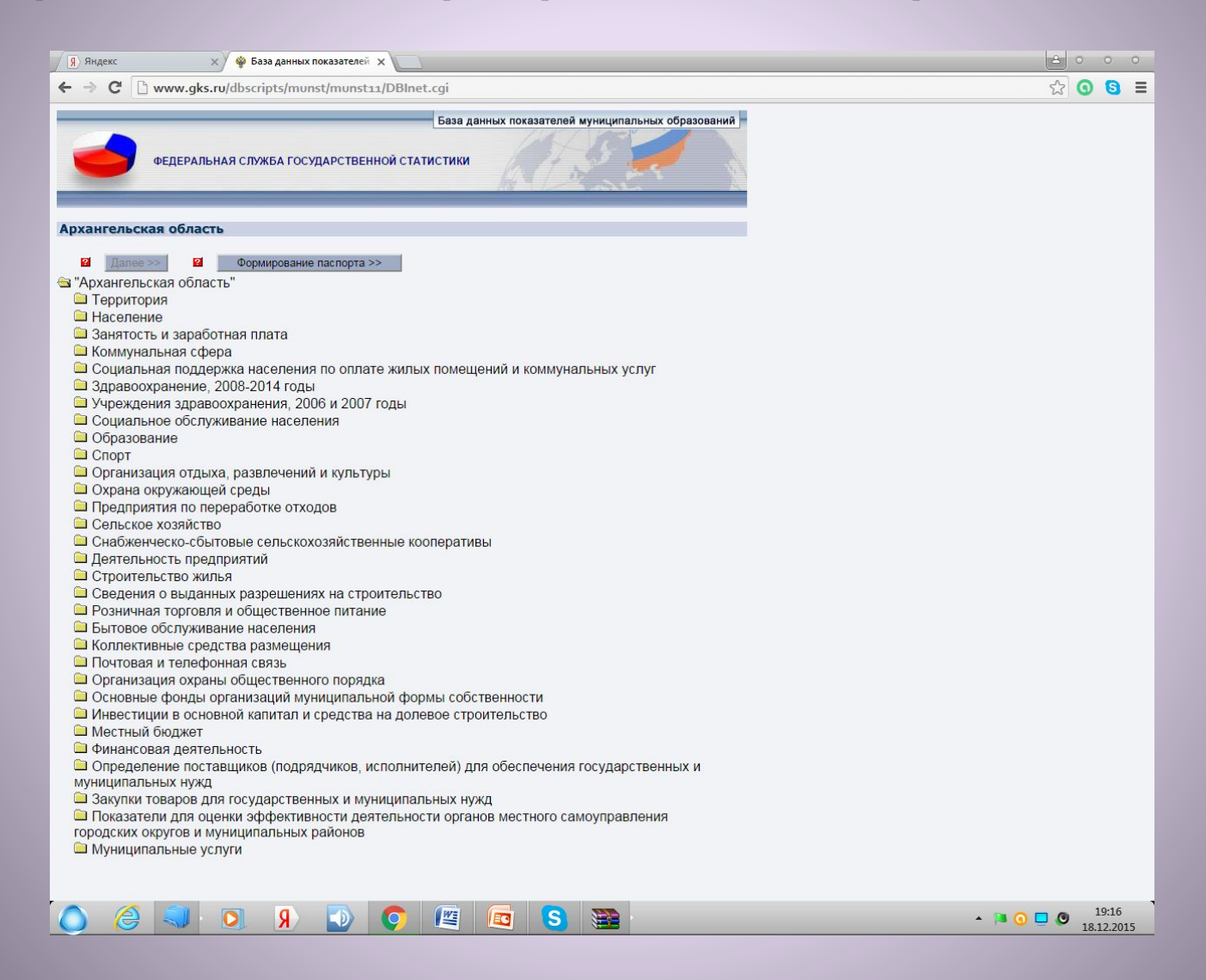

### **Выбираете из списка исследуемое Вами муниципальное образование**

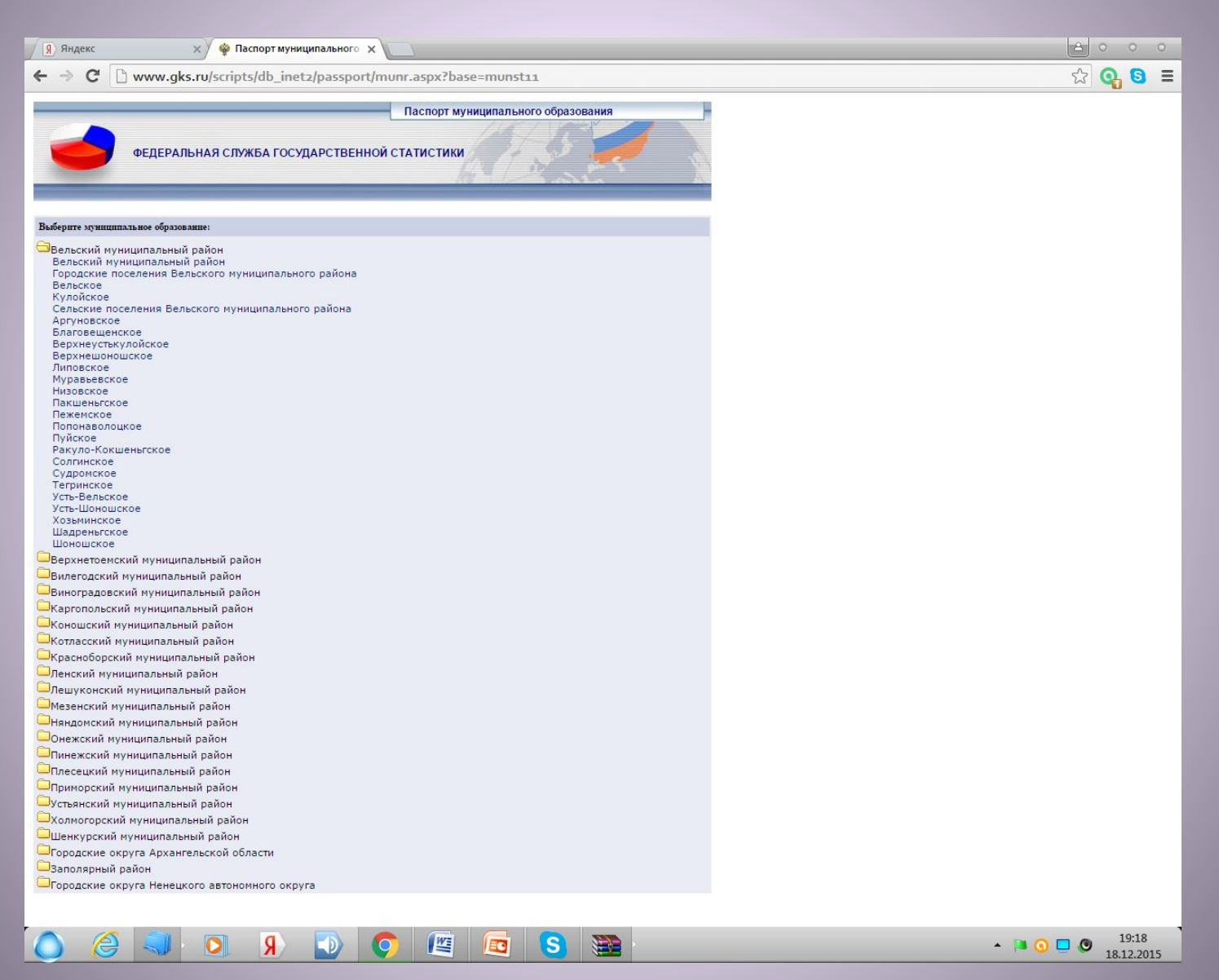

## **Выбираете годы (последние 2-3 года), за которые необходимо представить информацию**

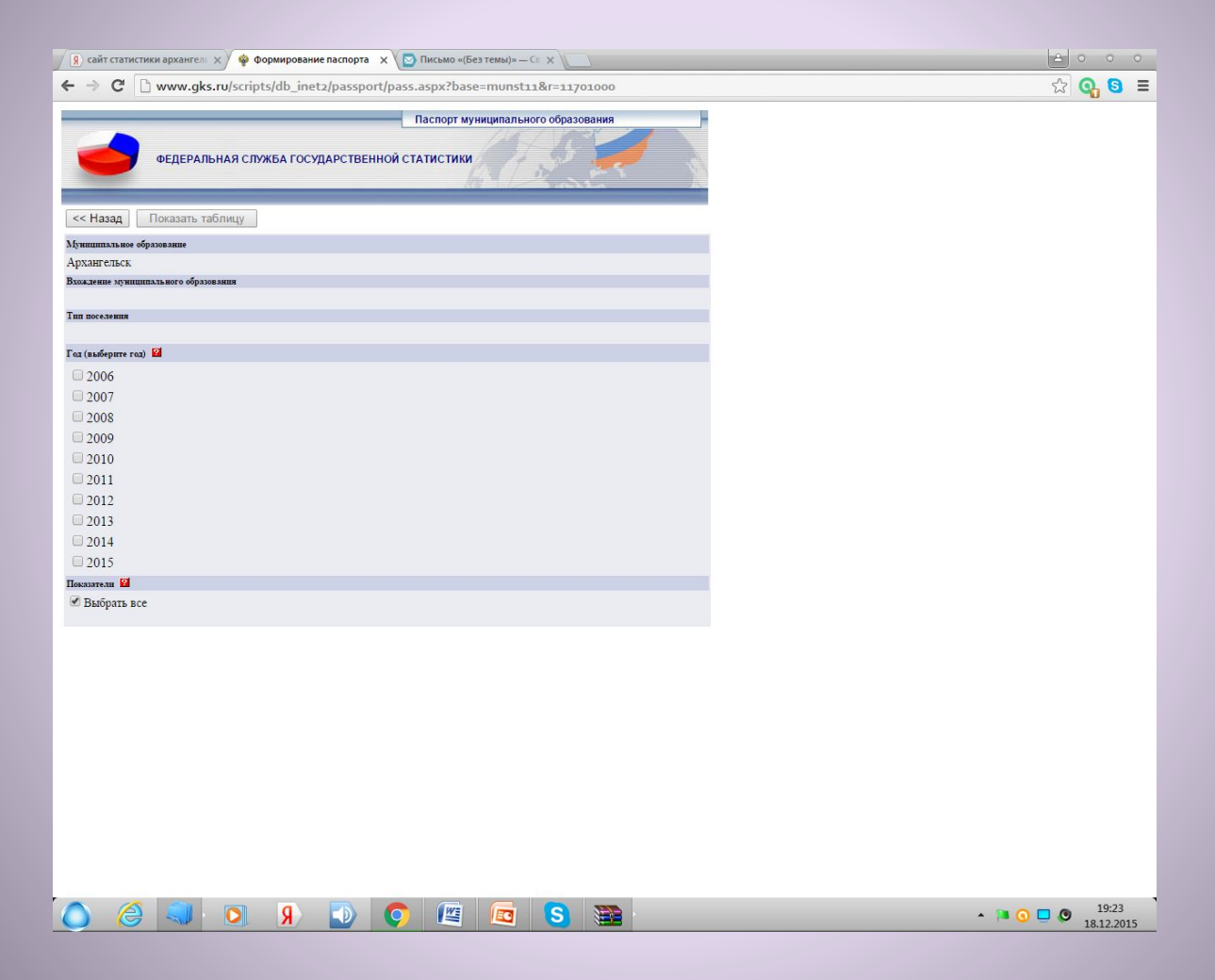

**Нажимаете кнопку «Показать таблицу»**

#### **Паспорт МО сформирован**

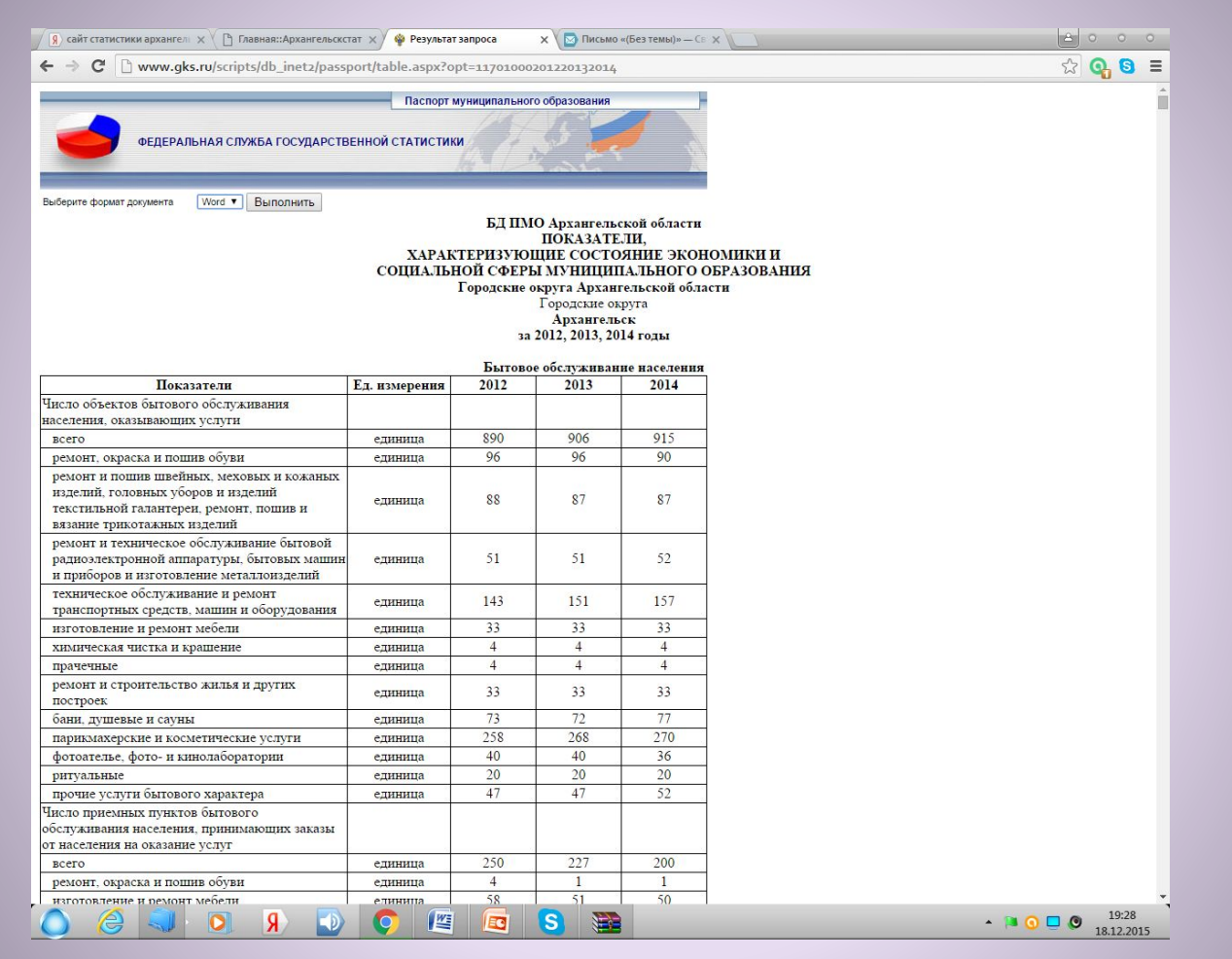

**Чтобы использовать представленный материал в удобном формате Word, на этой же странице выбираете меню «Выполнить». У Вас загрузится файл в формате Word**

# **2 источник: Сайт Росстата** • http://www.gks.ru/

- 
- **• Раздел: «Официальная статистика»** 
	- **«Публикации»**

 **«Каталог публикаций»** 

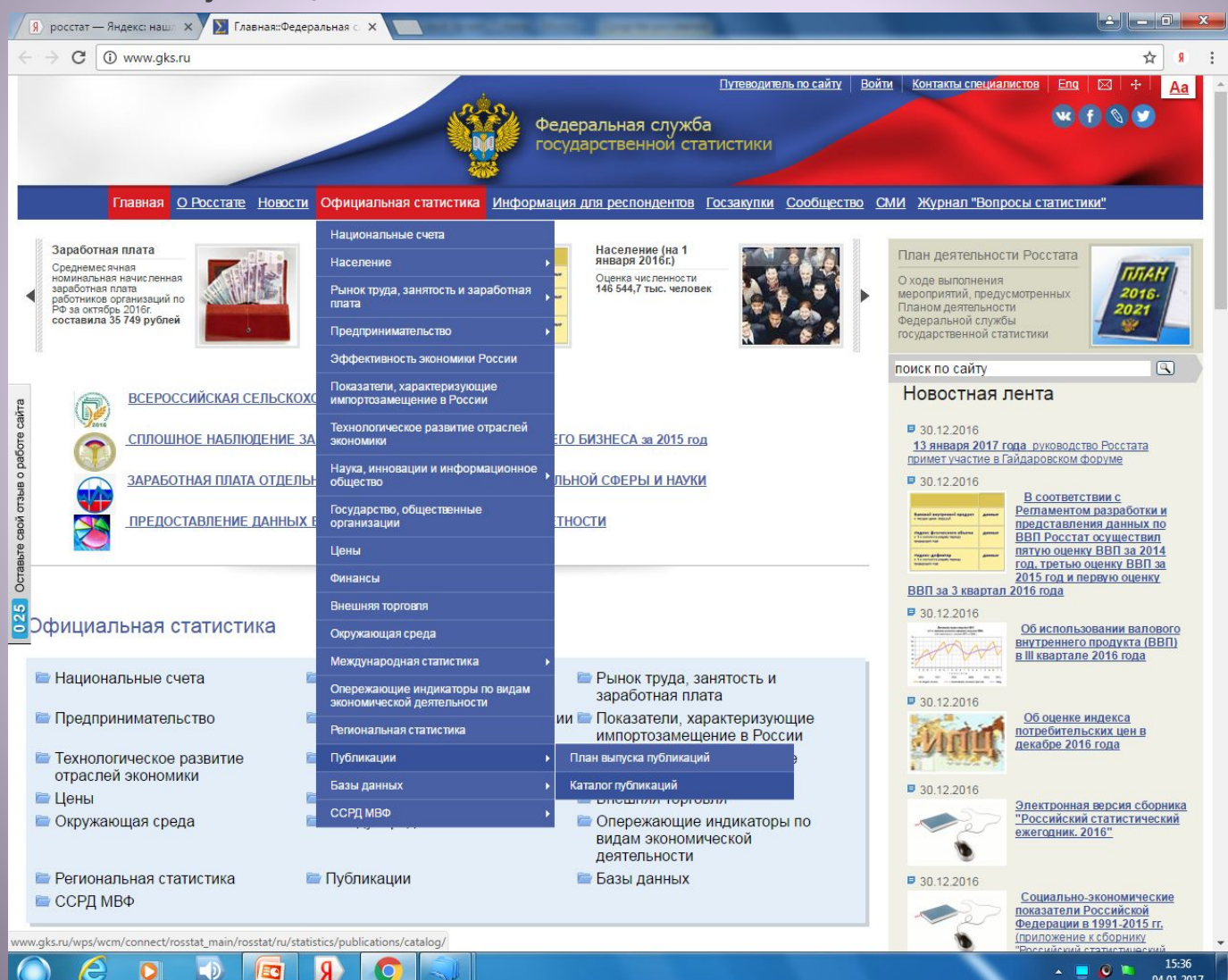

04.01.2017

## **Меню: «Статистические сборники»**

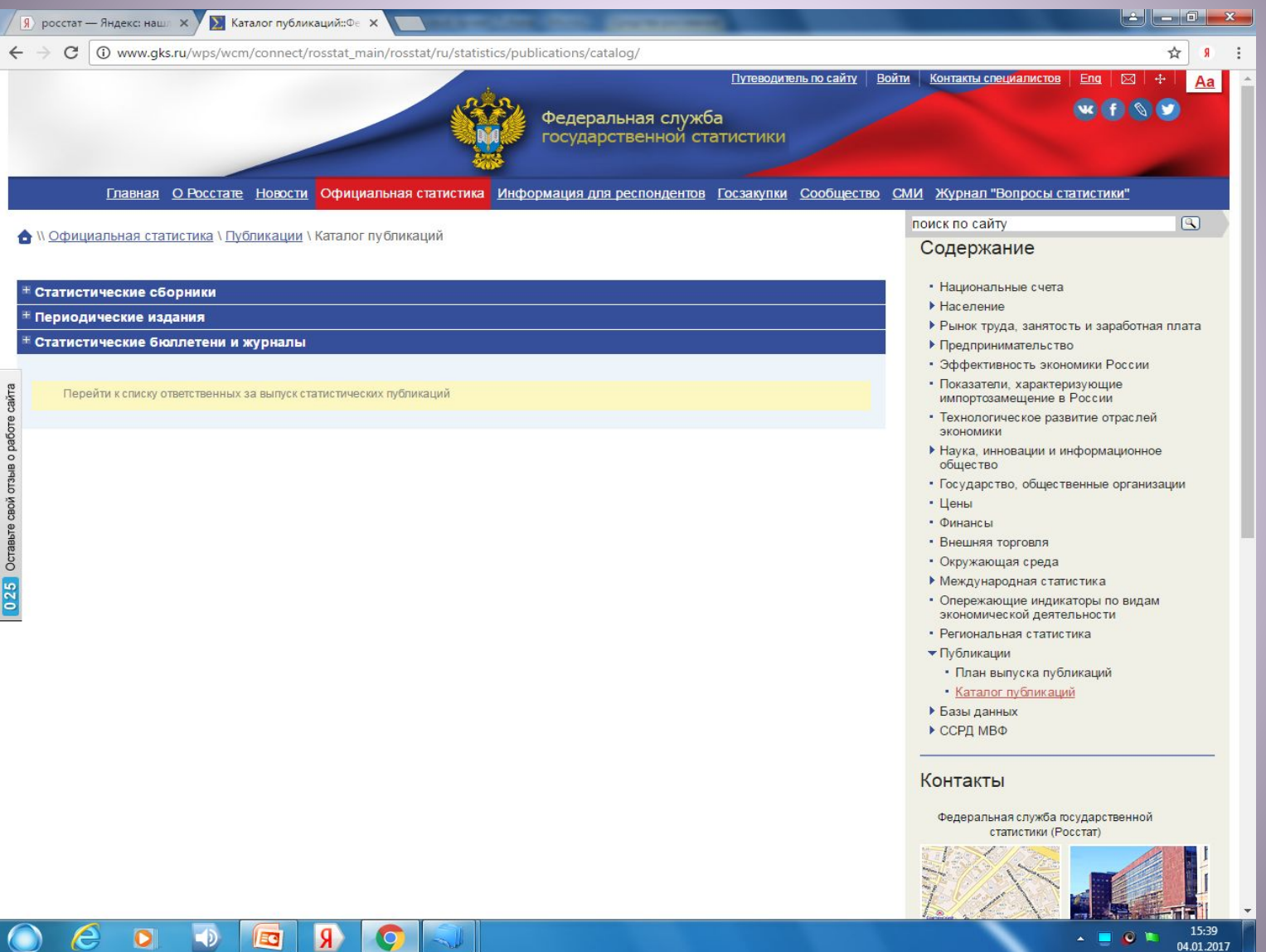

### **Вкладка «Регионы России. Социально-экономические показатели»**

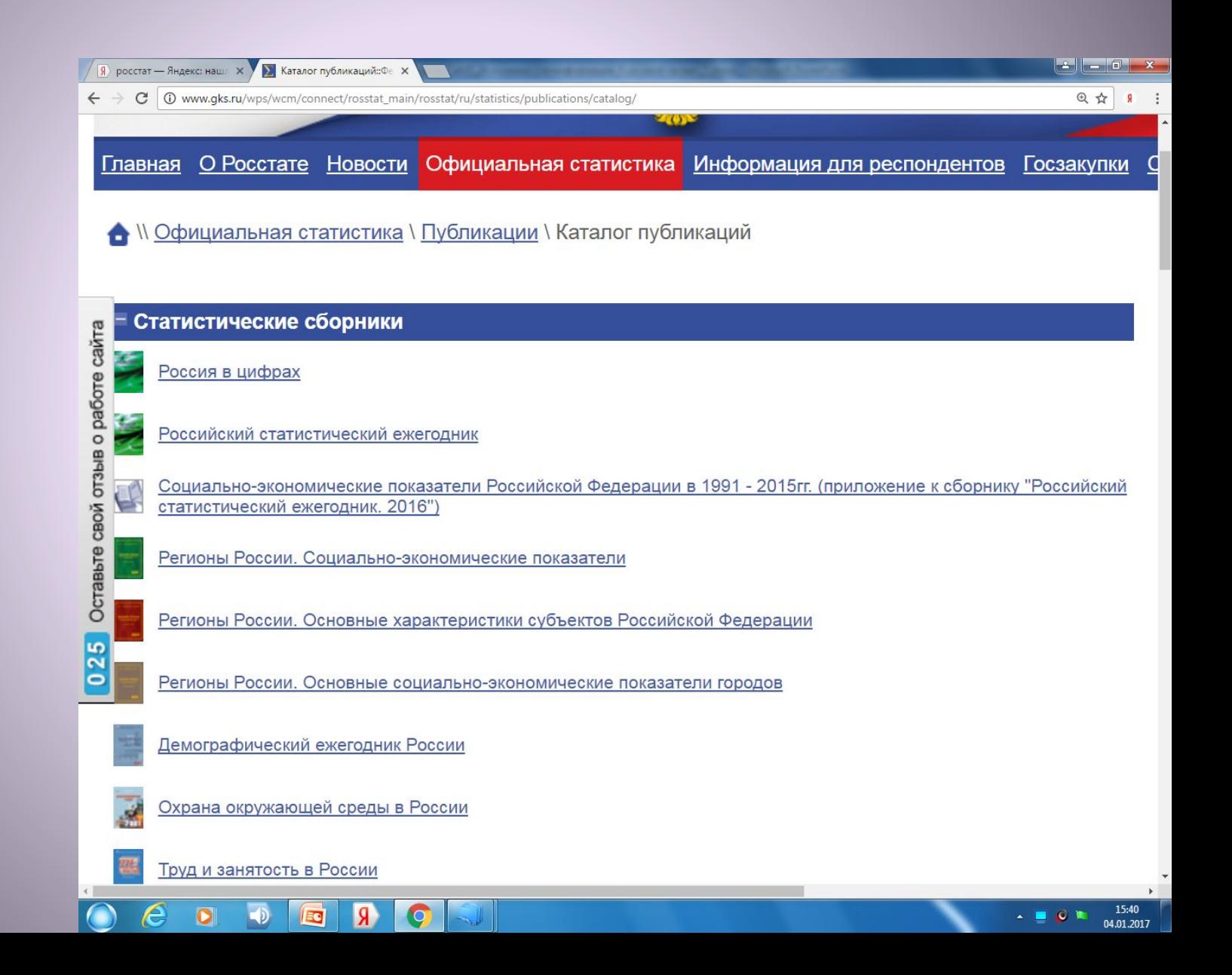

#### **Пользуетесь удобным Вам форматом: WEB, PDF**

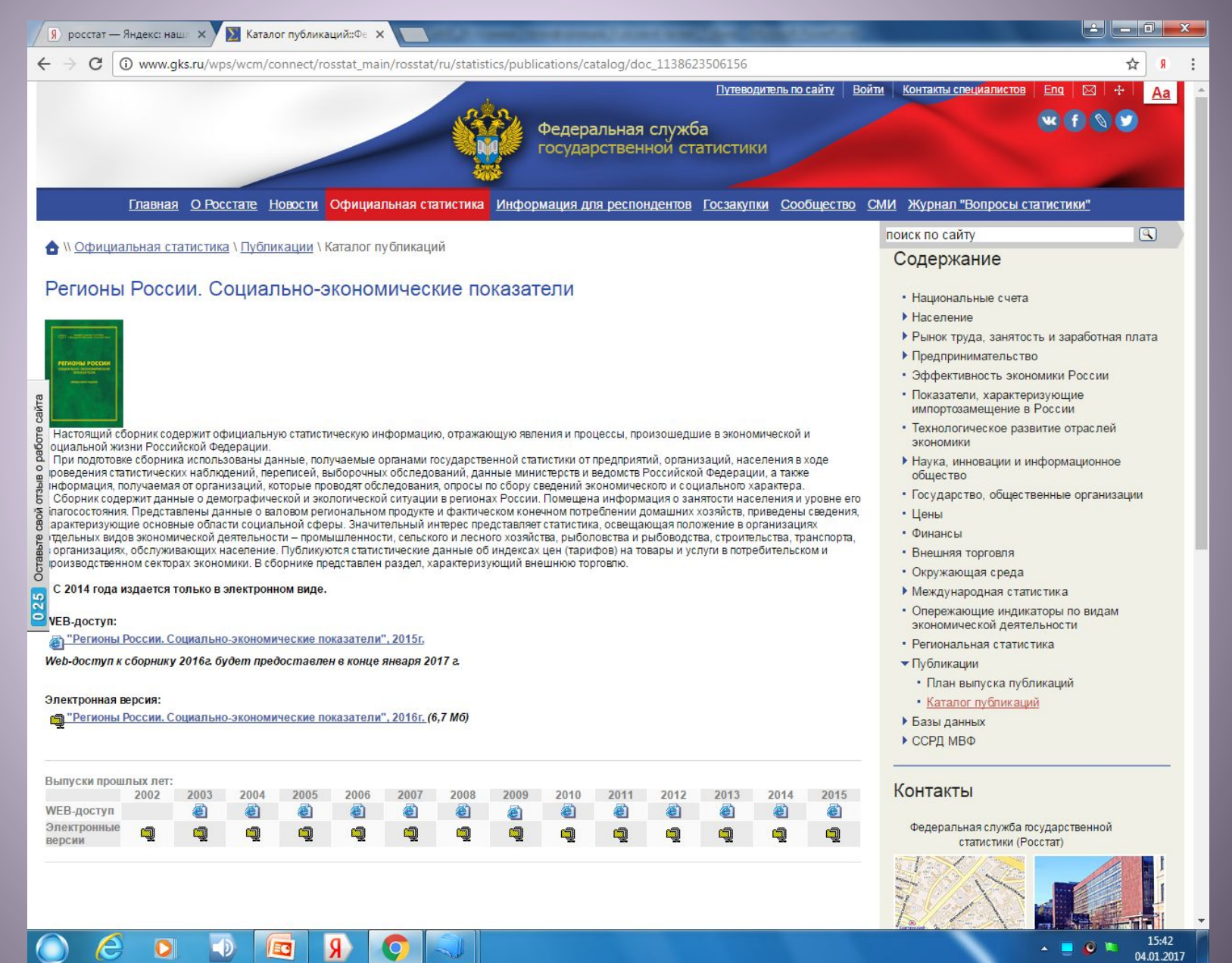

## **3 источник: Отчет об исполнении государственных программ Архангельской области**

## **1 Главная страница сайта Правительства Архангельской области: https://dvinaland.ru/**

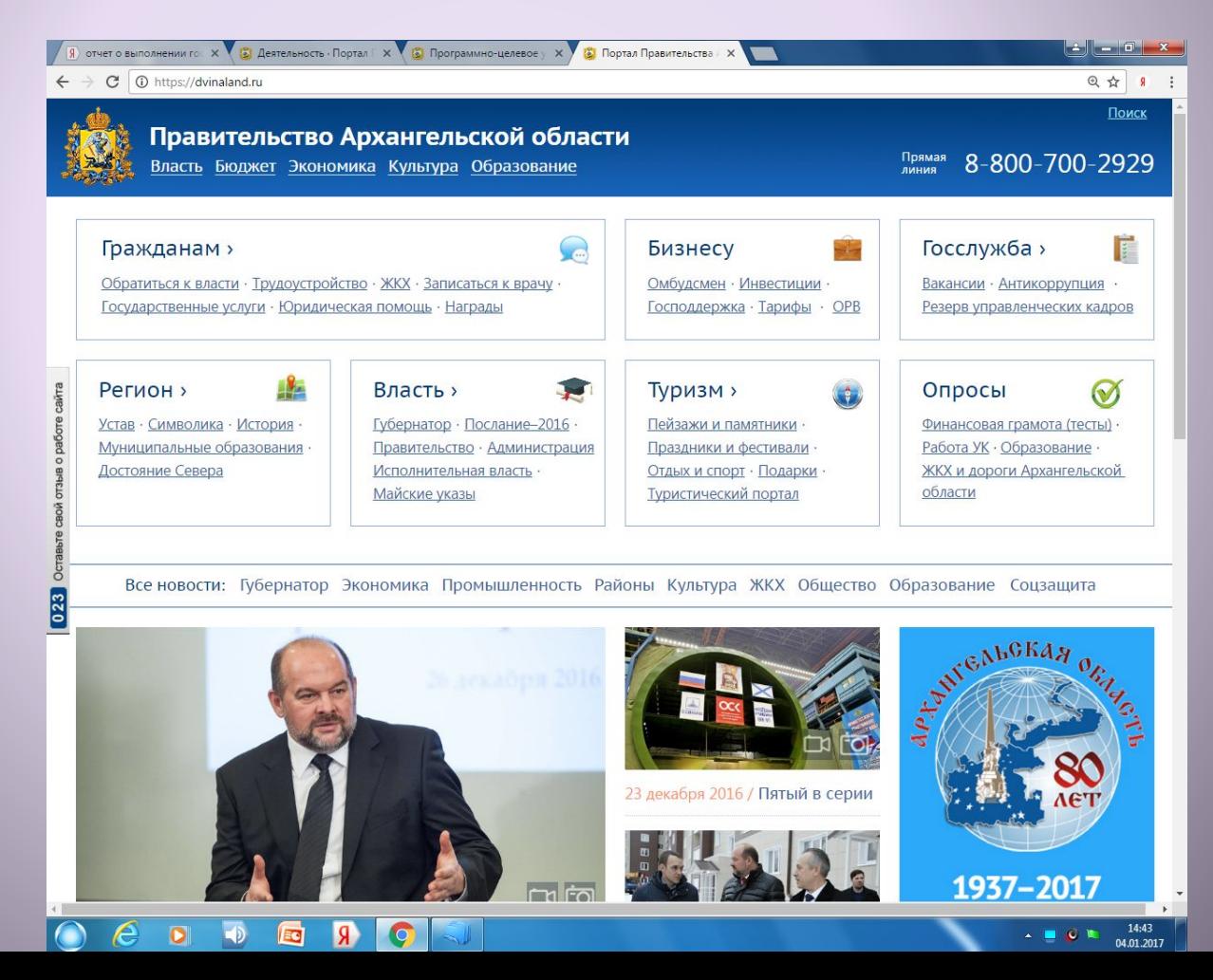

#### **2 Вкладка «Экономика»**

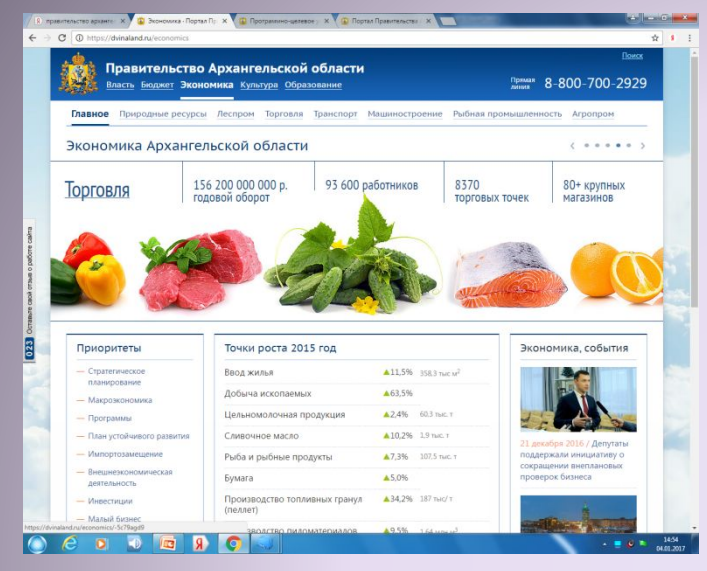

## 3 Вкладка «Программы» в меню «Приоритет

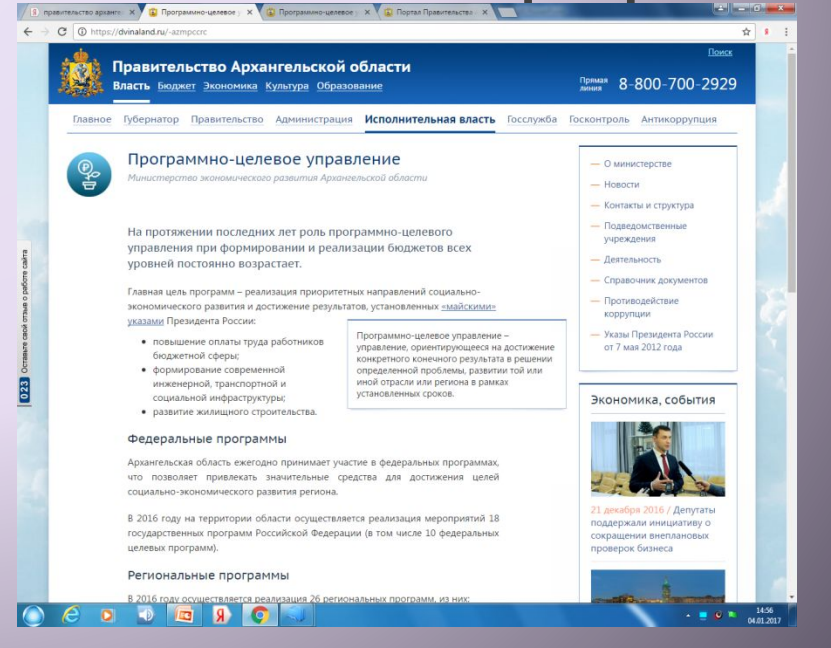

#### **4 На странице сайта: «Программно-целевое управление» ищете раздел «Региональные программы»**

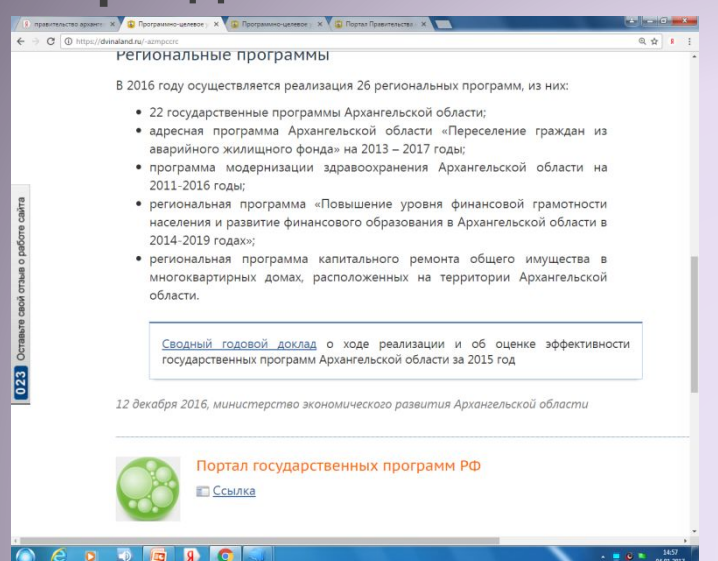

#### **5 Вкладка «Сводный годовой доклад …»**

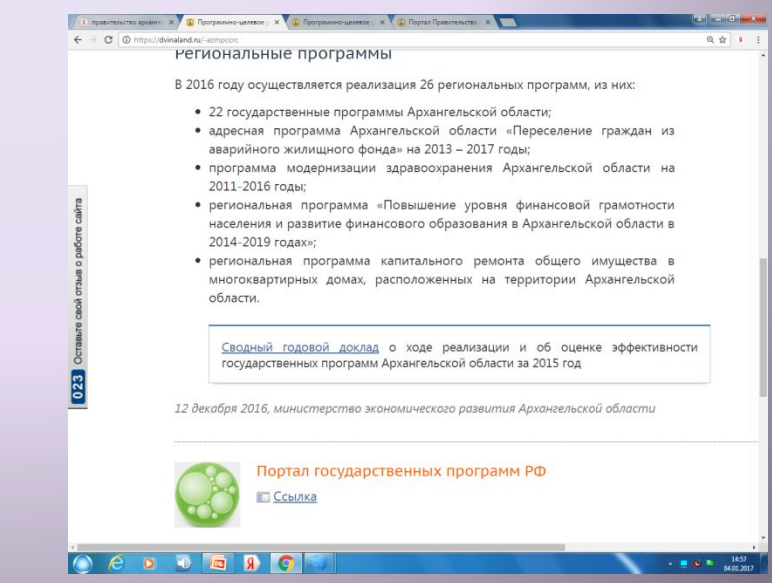

**4 источник: Сведения об эффективности деятельности органов местного самоуправления Архангельской области**

## **1 Главная страница сайта Правительства Архангельской области: https://dvinaland.ru/**

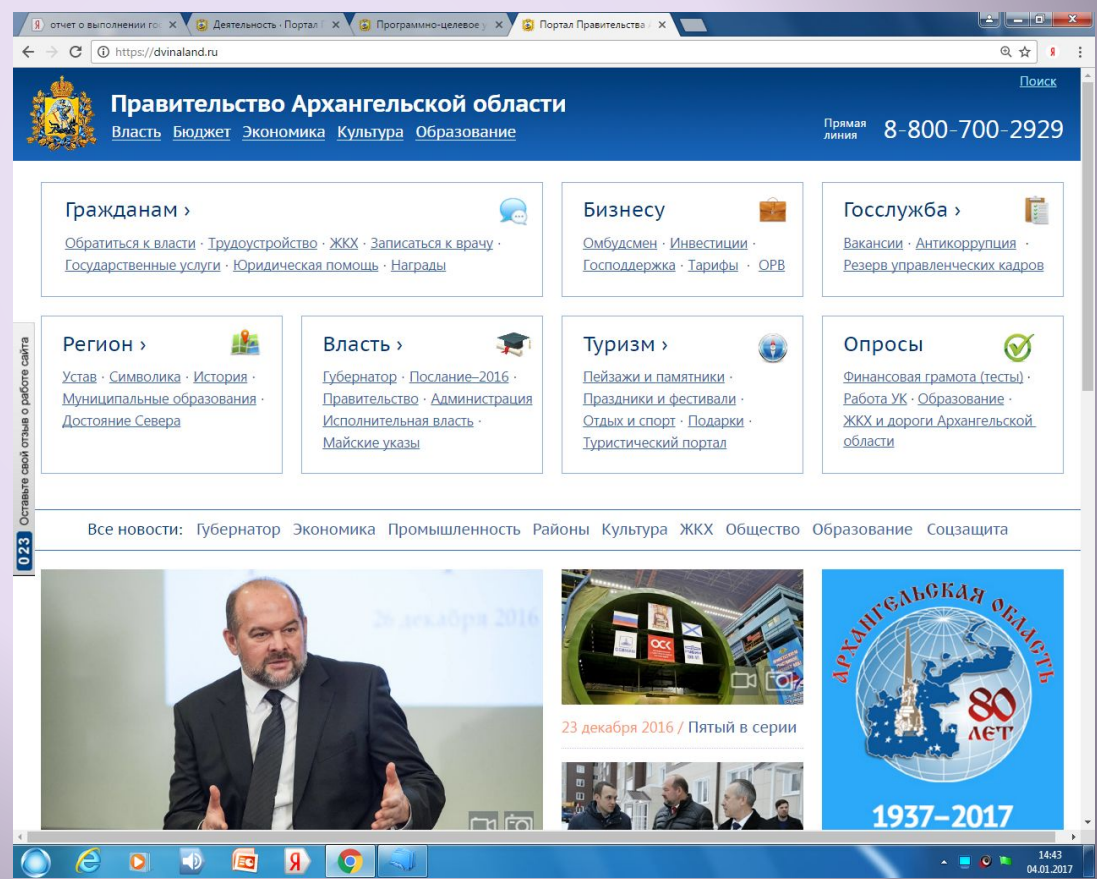

#### **2 Вкладка «Власть», далее вкладка «Исполнительная**

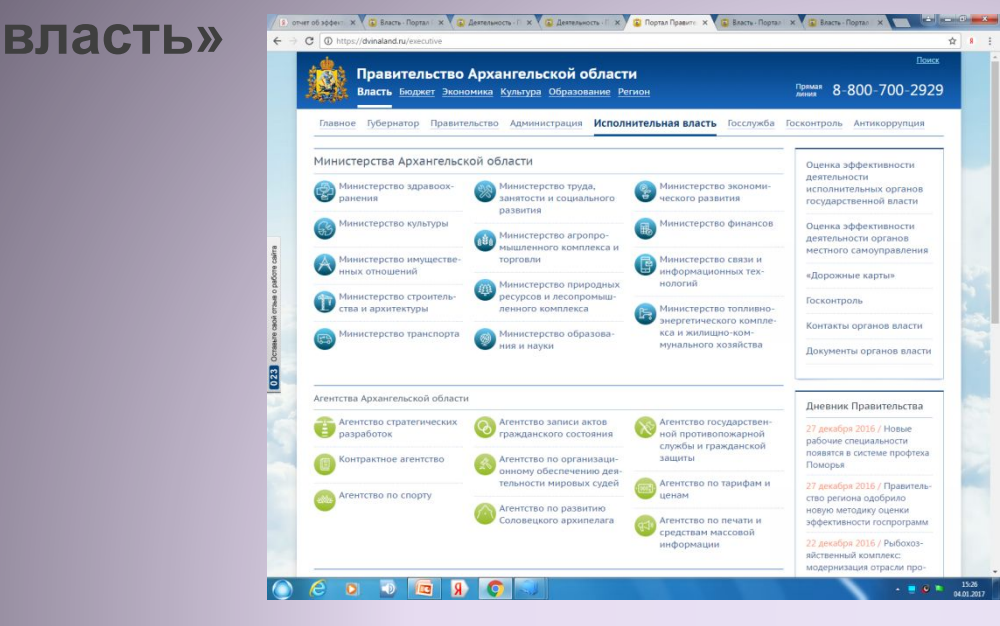

#### **3 Меню«Оценка эффективности деятельности органов**

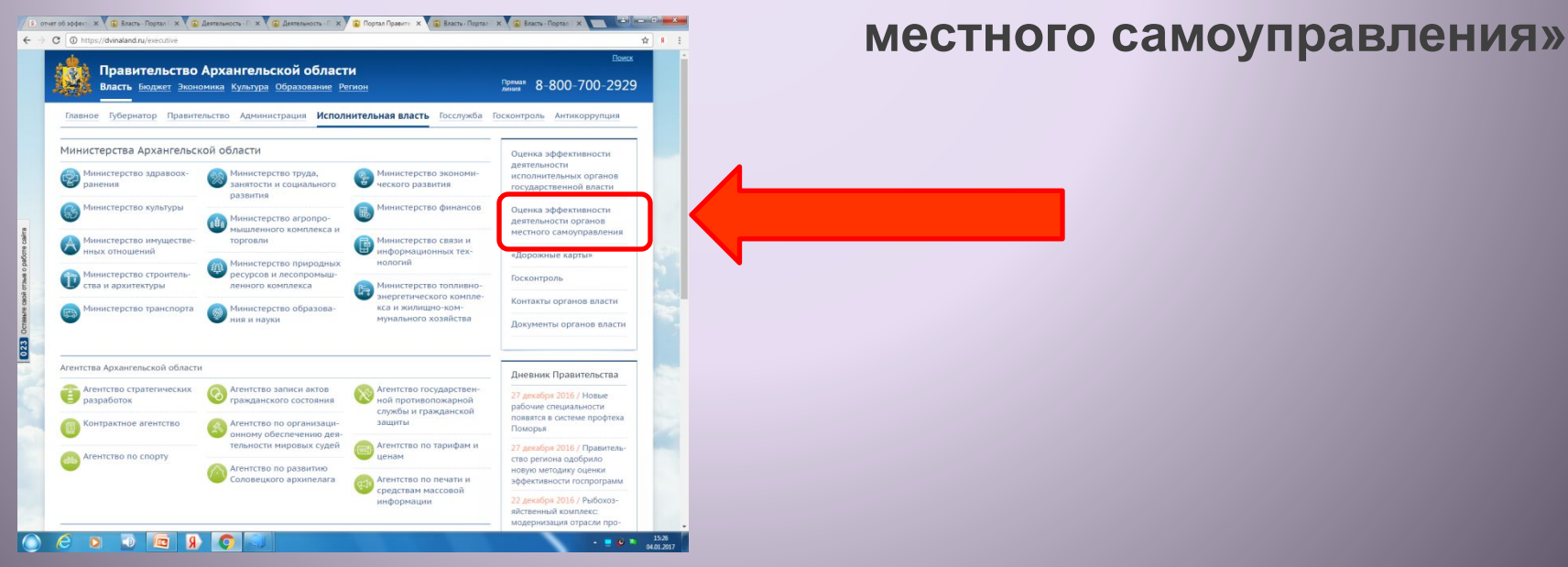

#### **4 В самом низу страницы:**

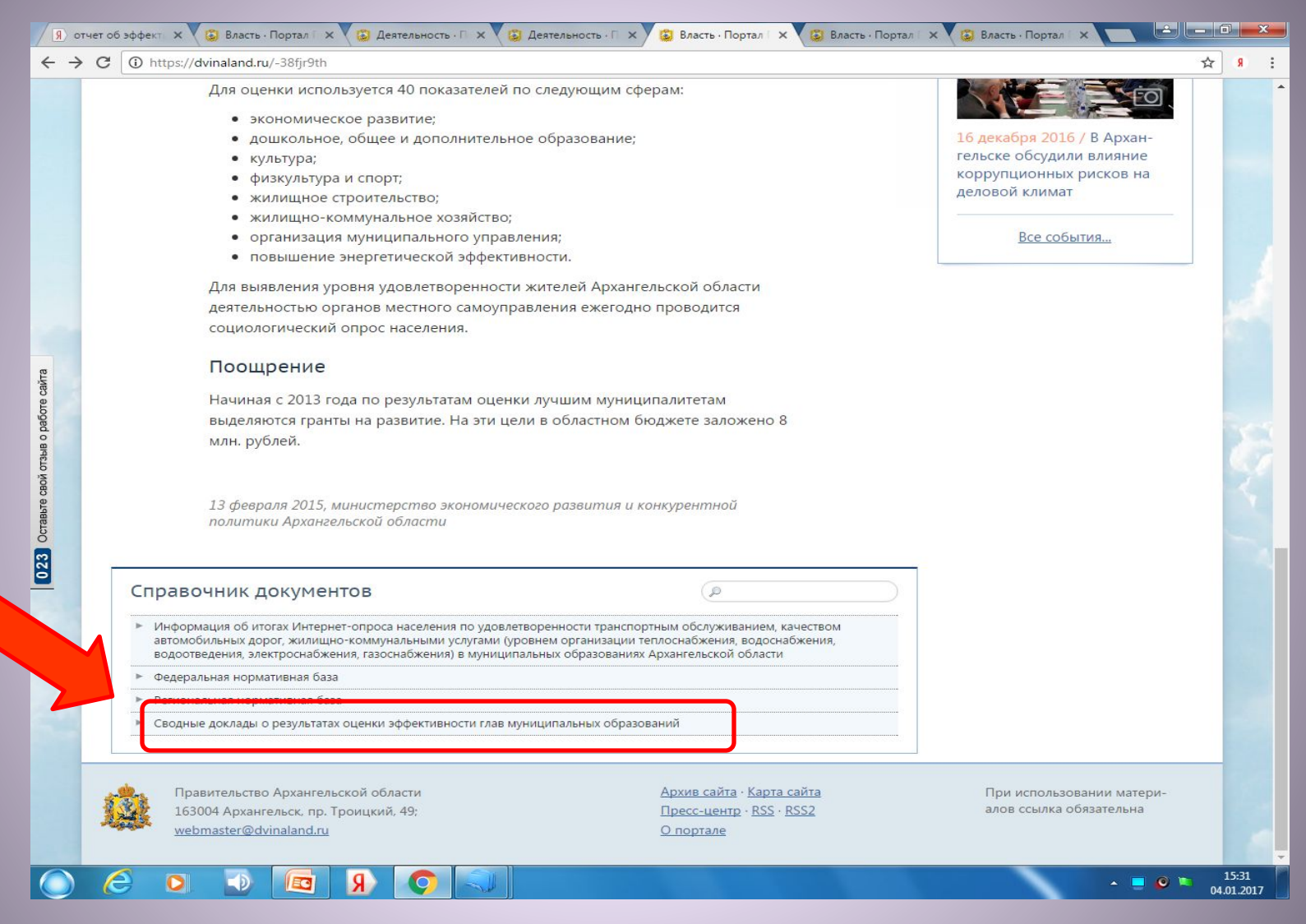

**5 Скачиваемый документ открывается в формате PDF**

**Уважаемые студенты, если будут ЛЮБЫЕ вопросы по поиску информации и по написанию контрольной работы, задавайте их по электронной почте.**

**Если я в течение суток не отвечаю на Ваше письмо, проверьте, правильно**  ли написан адрес: **welcomeforyou@yandex.ru**